# **Introduction to ArcGIS Online Workshop**

**Michael Shensky - University of Texas at Austin Sylvia Jones - Southern Methodist University Kate McNally Carter - University of Houston - Clear Lake**

> **2022 Texas Conference on Digital Libraries May 24, 2022**

## **The TDL GIS Interest Group**

The GIS Interest Group gathers both experts and newcomers to the field of GIS.

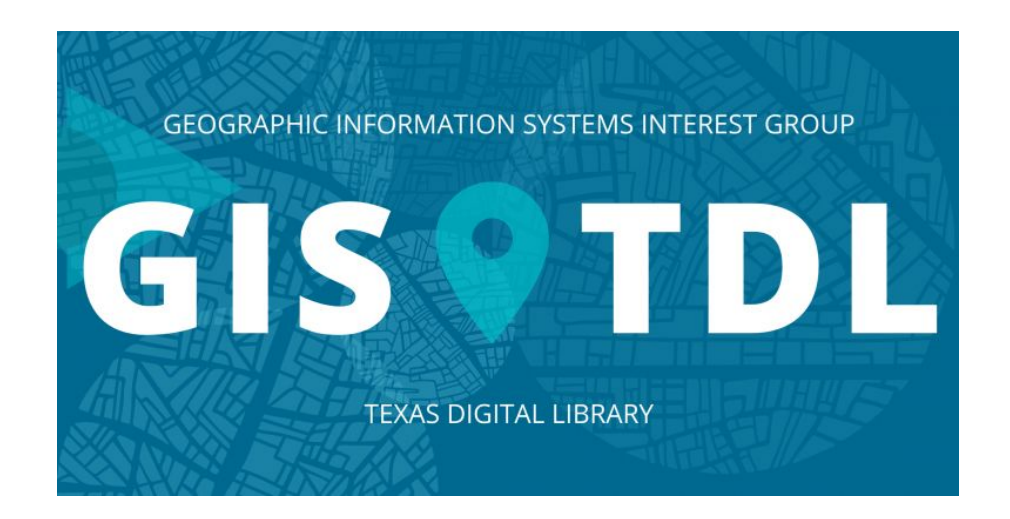

Sign up for our listserv to get recent updates: <https://utlists.utexas.edu/sympa/info/tdl-gis>

## **What is GIS?**

- **Geographic** Related to Earth **=**
- **Information** Data and their meaning **=**
	- **System**  $=$  A collection of computer technology, procedures, and structures
- **A framework for gathering, managing, and analyzing data related to geographical information.**

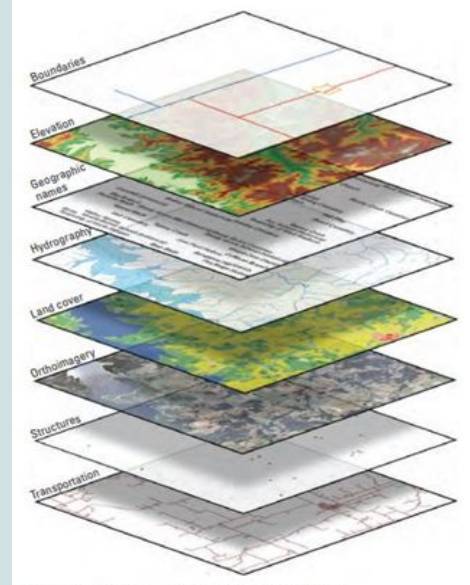

Figure 1. Eight base layers of The National Map.

*Source: [USGS.gov](https://www.usgs.gov/faqs/what-geographic-information-system-gis) Credit: Sexton, P.A. Public domain.* 

# **Applications & Uses of GIS**

- Map spatial locations of features to identify relationships
- Use forecasting to identify trends and assess risk
- Perform analysis to identify and understand problems and solutions

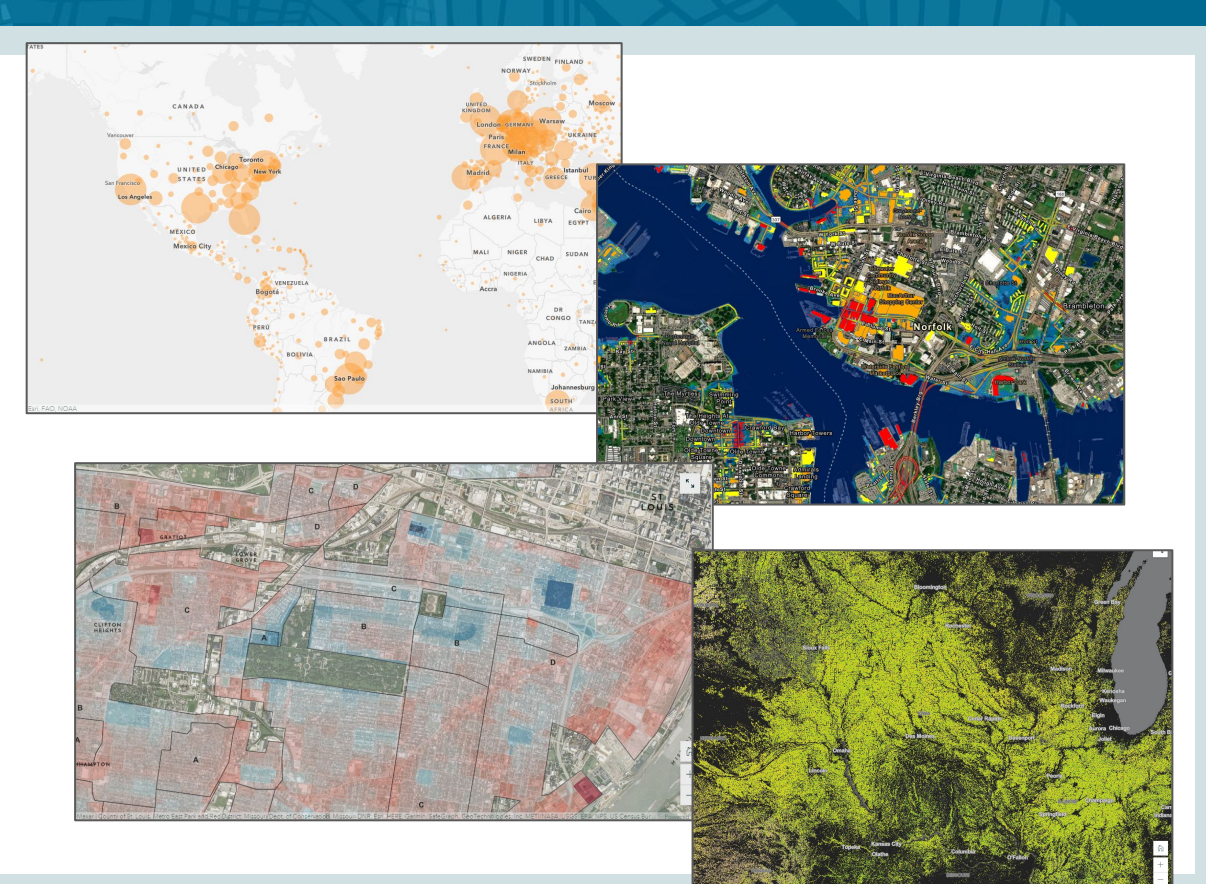

## **Components of GIS**

### A GIS is comprised of five components:

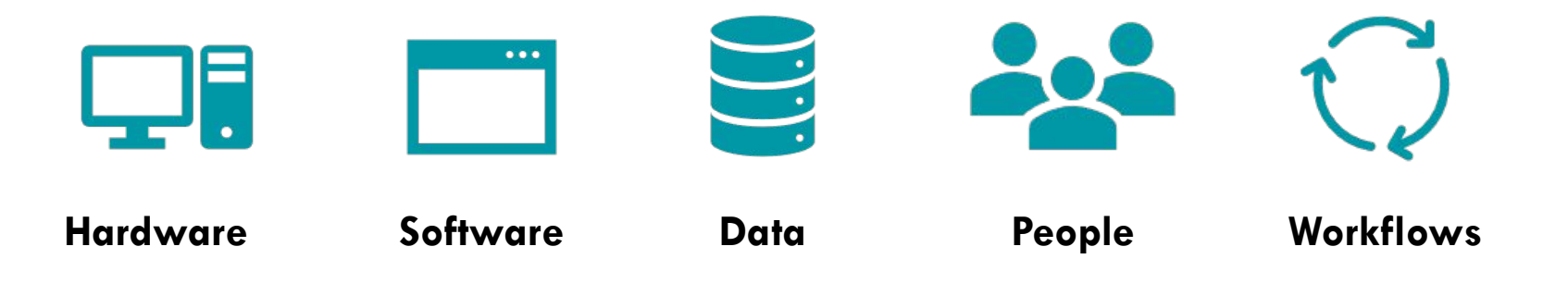

## **Geospatial Data**

### **Vector Data Raster Data**

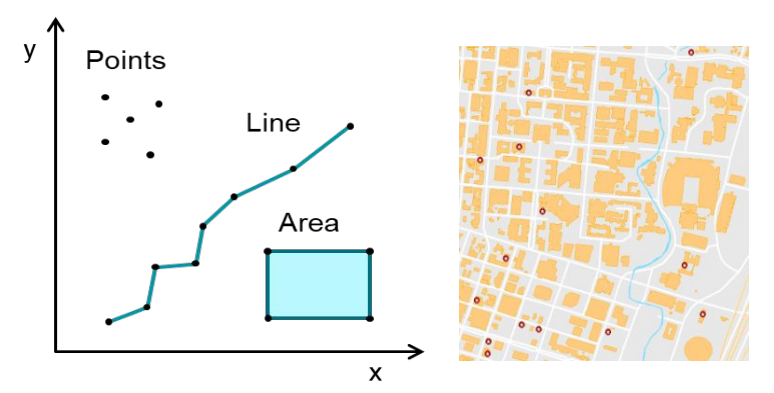

**Best for:**  Discrete objects **Location Modeling:** Coordinate pairs define **Attribute Storage:**  Multiple attributes points, lines, & polygons

**Best for:**  Continuous data **Location Modeling:** Georeferenced grid cells **Attribute Storage:**  Single attribute

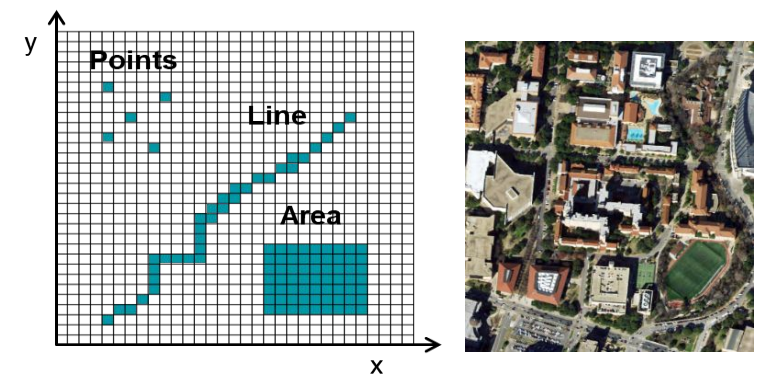

### **Layers & GIS Data Types**

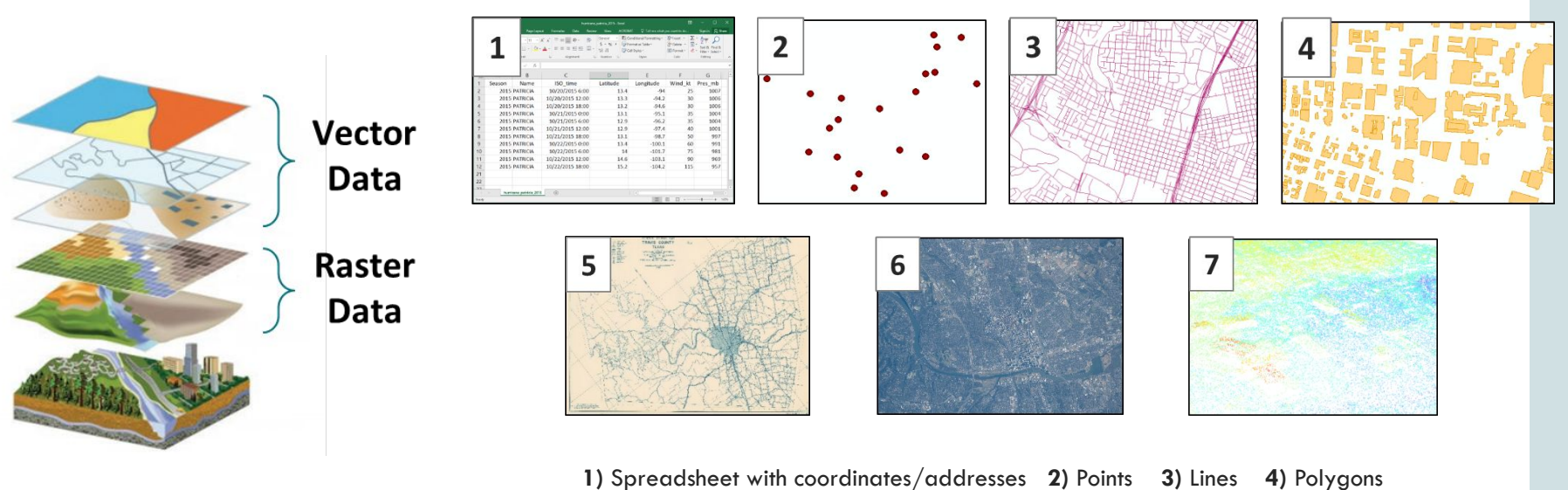

*Source: [Esri.com](https://pro.arcgis.com/en/pro-app/2.6/help/data/introduction/data-types.htm)*

**5)** Scanned map images **6)** Aerial imagery **7)** Lidar

# **GIS Software & Applications**

GIS software is designed to be used for all aspects of geospatial data management:

- Storage
- **Conversion**
- Processing
- **Analysis**
- Visualization
- **Dissemination**

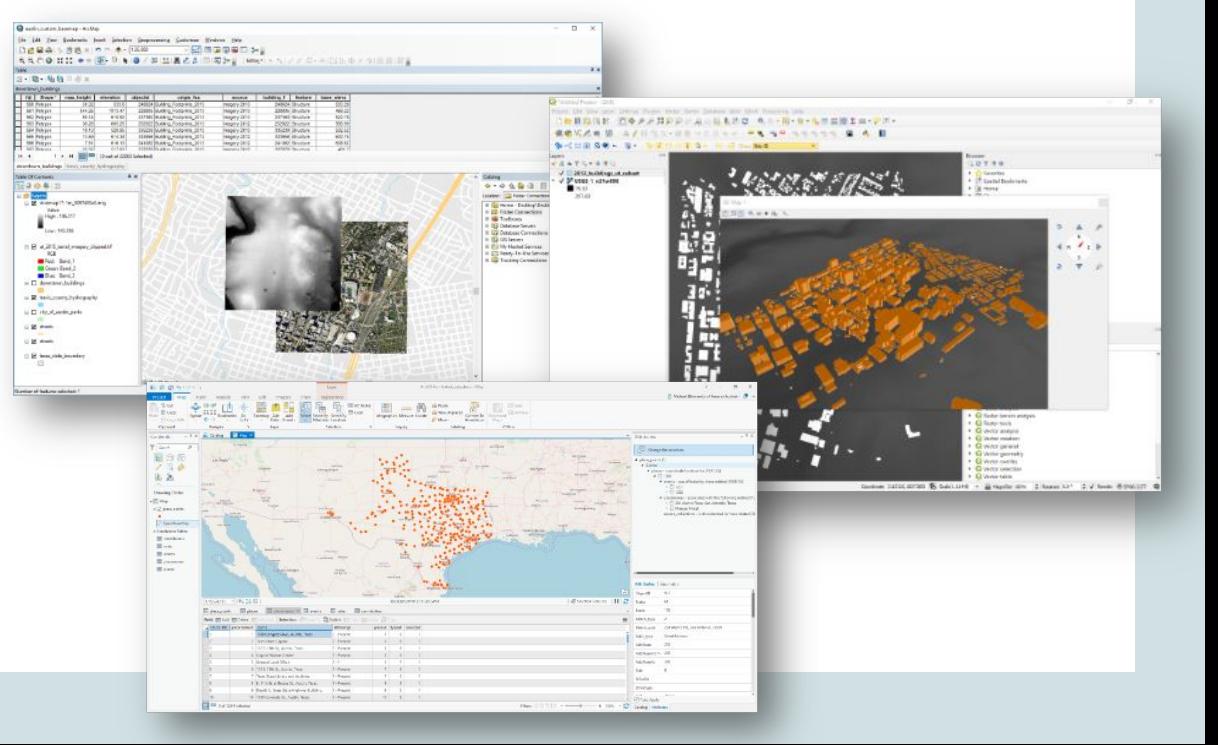

# **GIS Software & Applications**

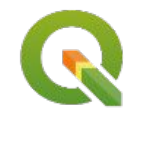

- Free, open source
- Extensible with plugins
- Windows, MacOS, & Linux
- Widely used internationally with growing popularity in the U.S.

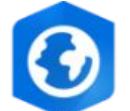

- Developed by Esri, expensive to purchase
- Desktop software, Windows only
- Widely used by businesses & local governments
- Integrates with ArcGIS Online

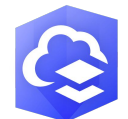

### QGIS ArcGIS Pro ArcGIS Online

- Developed by Esri
- Cloud-based WebGIS platform
- Facilitates collaboration and sharing of mapping projects

## **What is ArcGIS Online?**

- ➔ **ArcGIS Online is the leading cloud GIS platform**
- ➔ **Accessed via a web interface at <https://arcgis.com>**
- ➔ **Excellent integration with Esri's ArcGIS Pro, QGIS can be used to prepare data**
	- No need to install software to use ArcGIS Online though
- ➔ **Used for:**
	- Storing geospatial data in the cloud
	- Publishing geospatial data services
	- Creating/hosting interactive web maps that are easy to customize and share
	- Developing StoryMaps to tell detailed geospatial stories using a variety of media

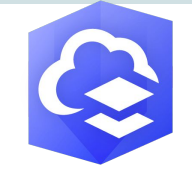

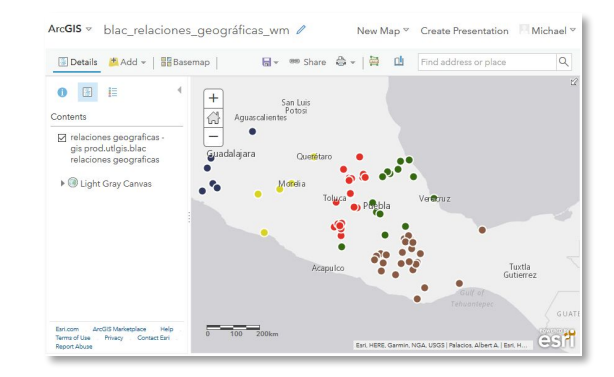

#### Why is ArcGIS Online so popular?

- Easy to manage/share data and web maps
- Tight integration with GIS software
- No need to manage physical servers
- Reduced risk of data loss
- . Easy to scale

## **ArcGIS Online Account Types**

- → Anyone can create a free, public ArcGIS Online account but these accounts have limitations (see below)
- → Affiliates of institutions with Esri site licenses can create ArcGIS Online accounts linked to their university
	- These accounts provide extra functionality and credits
	- Account access is typically lost when leaving an organization

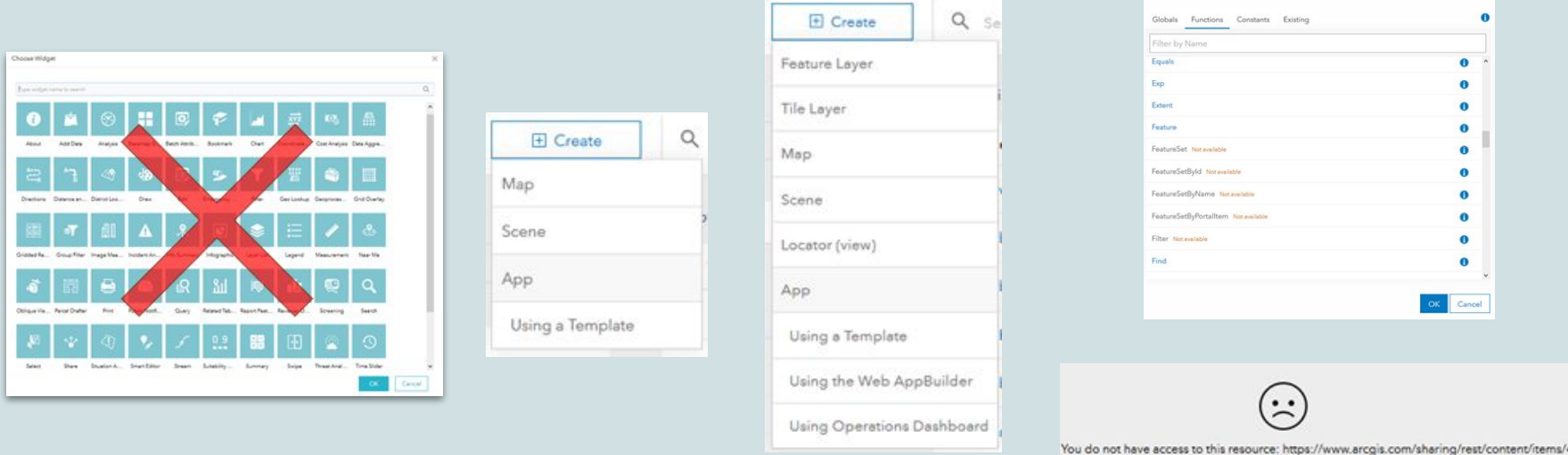

### **Creating & Signing in to an Institutional AGOL Account with SSO**

**圆TEXAS** 

### **<https://arcgis.com>**

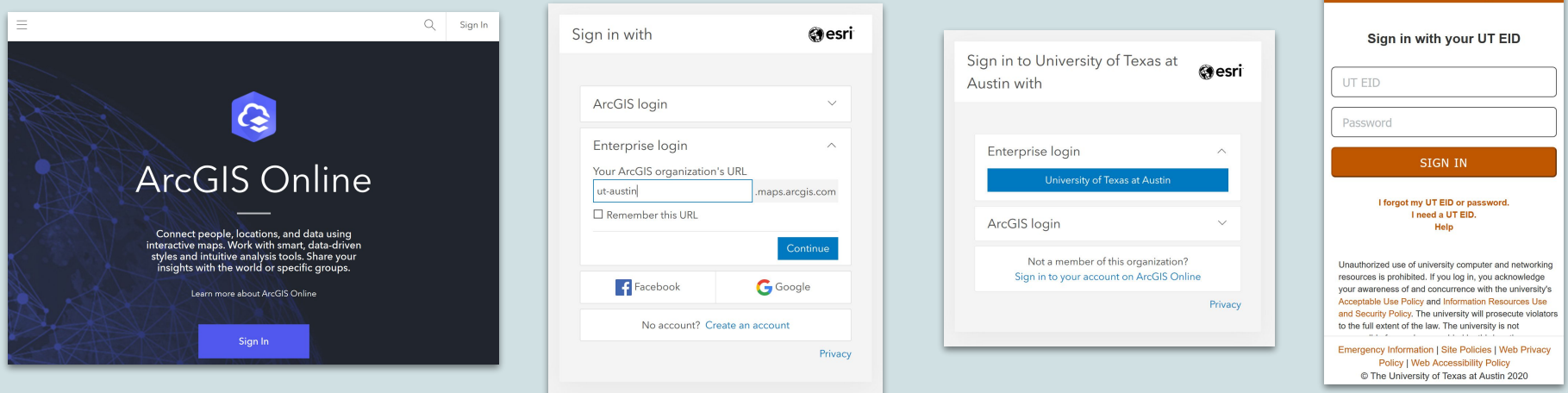

→ If your institution has set up single sign on (SSO) integration for ArcGIS Online, you will be able to sign in to your account using

#### your institutional credentials

### **Limitations of Institution Linked ArcGIS Online Account**

- → Accounts assigned a limited number of service credits by default
- → Once your institutional affiliation ends, you account will be deactivated and eventually deleted
- ➔ Make sure you download or transfer all content you want to keep prior to your affiliation ending
- $\rightarrow$  ArcGIS Online Assistant (<https://ago-assistant.esri.com/>) can be used to transfer certain content from your university linked account to a new free public account
- → If you have completed work that needs to be preserved within your organization, contact your administrator to ask about migrating your content to another account

### **Navigating the User Interface**

- **● The top navigation bar (shown below) is the key to navigating ArcGIS Online successfully**
	- You may use some buttons only rarely (like Gallery)
	- Other buttons (like Content) will be utilized frequently by nearly all users
	- Explore all of these buttons to get acquainted with the pages they direct to

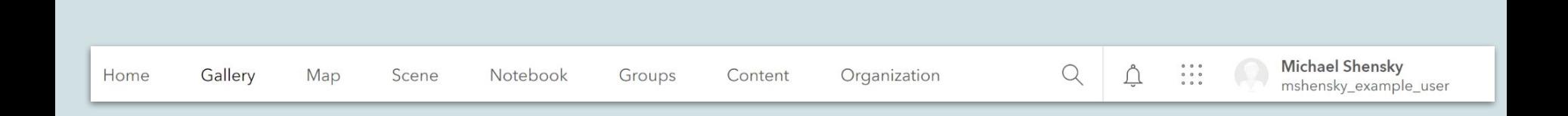

### **ArcGIS Online Credits**

#### **● ArcGIS Online organization credits**

○ Spent by using AGOL for storage, processing, and proprietary data access

- **● User account credits**
	- May be limited by default
	- You may not be able to see your remaining credits
	- Additional credits can be requested

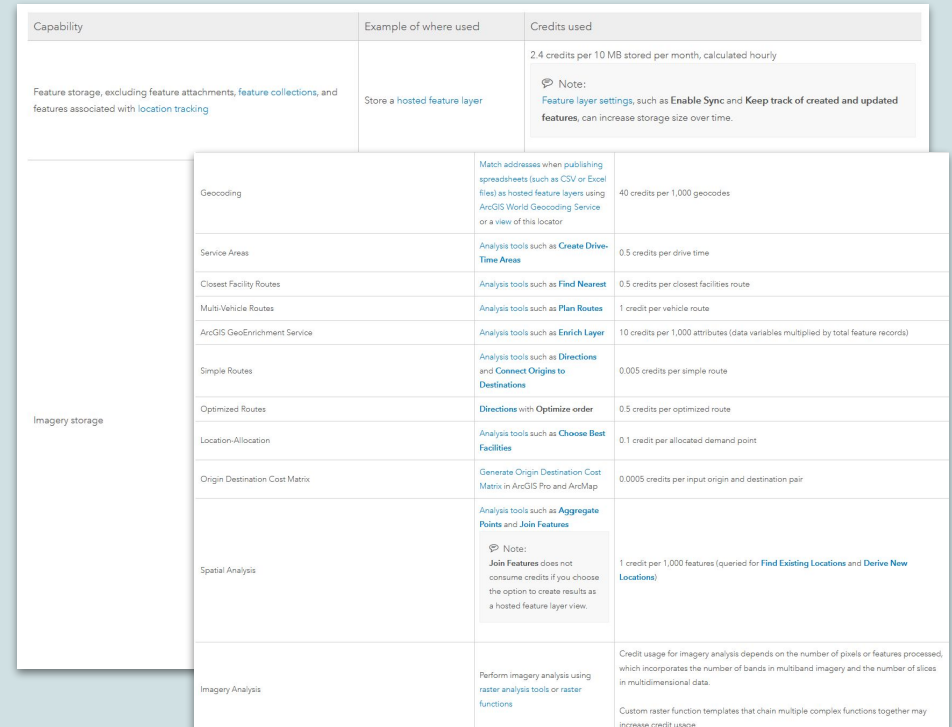

### **ArcGIS Online Roles & Privileges**

- **● Institutional ArcGIS Online accounts are assigned to a particular role**
- **● Each role has defined privileges which control access to certain types of AGOL functionality like:**
	- Notebooks
	- Geocoding
	- Creating "shared update" groups
- **● You may have to request that your AGOL administrator grant you additional privileges that you need**

#### Member roles

#### **Manage roles**

Create, edit, and manage member roles in your organization. You can create a role based on an existing role or role template by enabling or disabling associated privileges as needed. Learn more about roles

#### Create role

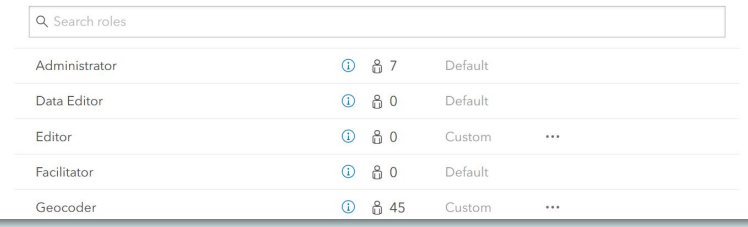

**Michael Shensky**  $M<sub>S</sub>$ 994 of 1,000 mshensky example...

Apr 4, 2022

**GIS Professional Advanced** 

Publisher

### **Creating and Uploading Content**

- **● Maps, web apps, StoryMaps, and datasets can be created from scratch in ArcGIS Online**
- **● Datasets are most often created in ArcGIS Online by uploading existing data you have on your file system**

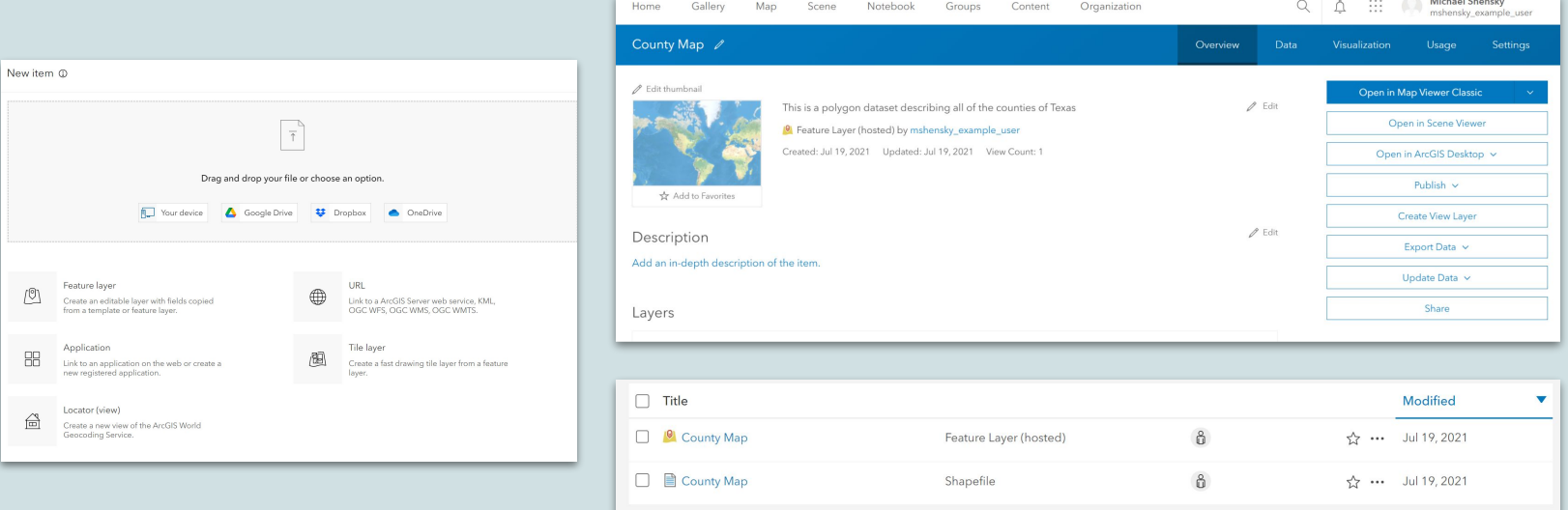

### **Sharing Content with Groups**

Groups can be very useful for controlled sharing of

data with others in your organization

Groups are easy to create but settings can be a little complicated so learning how to read ArcGIS Online documentation can be important for choosing the correct group configuration for your situation

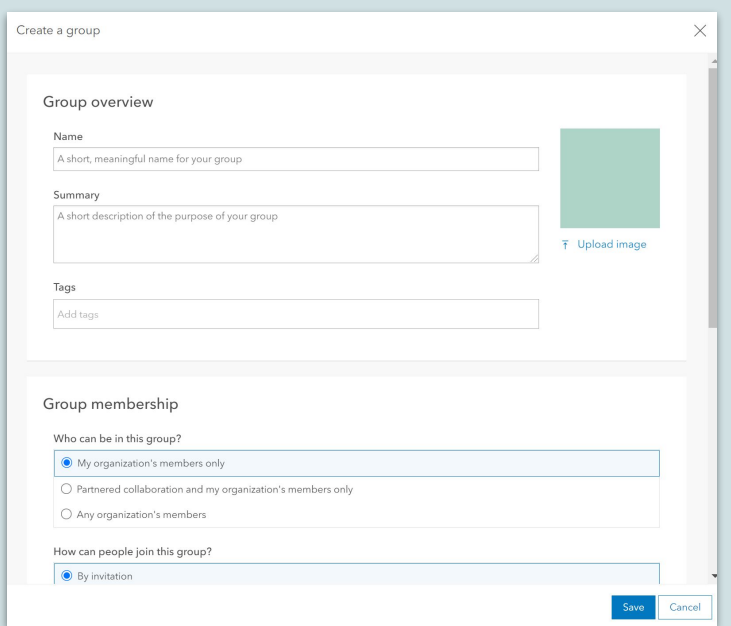

### **ArcGIS Online: Map Types**

- $\rightarrow$  Separate site and interface but all controlled by a single ArcGIS Online account
- ➔ **ArcGIS Online Web Maps** for very simple interactive web maps with multiple layers and information pop ups
- ➔ **ArcGIS Online Web Mapping Applications** for interactive maps with complex functionality (integrated widgets)
- ➔ **ArcGIS StoryMaps** for in-depth multimedia driven stories about a particular topic that feature one or more interactive maps along with text, photos, videos, infographics, etc.

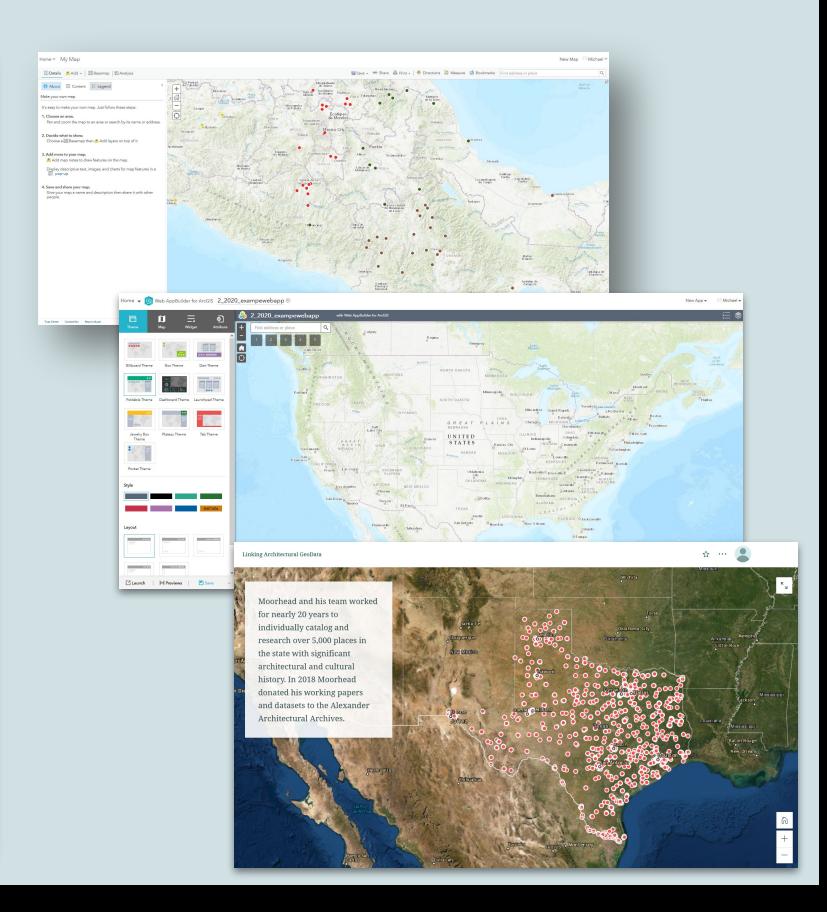

### **AGOL Hosted Layers**

- ➔ Hosted layers are created by **publishing** data to AGOL
- $\rightarrow$  Publishing data as a layer is different than just uploading a copy of the data to AGOL
- $\rightarrow$  Hosted layers can be added to web maps and shared with others via groups
- $\rightarrow$  Hosted feature layers can be used to allow collaborative editing of a dataset
- $\rightarrow$  Types of layers include...
	- Feature layers: for vector data with accessible attribute information
	- Scene layers: for 3D data
	- Tile: for tiled image and vector data that loads fast
	- Imagery: for raster data with accessible attribute information

## **Web Maps**

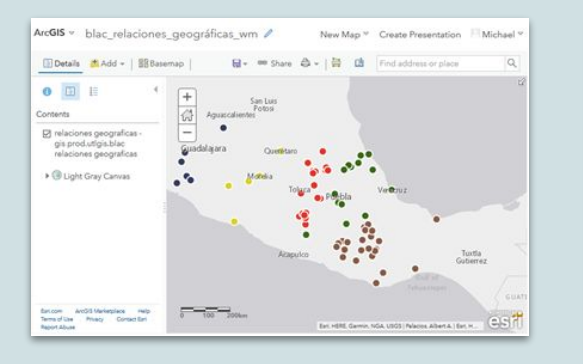

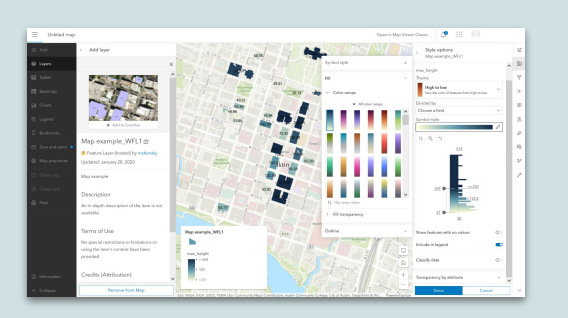

- A web map is a simple interactive map that is easy to create and work in
- Web maps allow you to add data to a map, customize the symbology, and carry out basic analysis
- Web maps can be used to share data or facilitate data editing
- Web maps can be turned into web apps or included in Story Maps
- Esri currently provides a choice between the older Map Viewer Classic and the new Map Viewer

## **Analysis in ArcGIS Online**

- ArcGIS Online allows for many geospatial data processing and analysis like:
	- Adding, deleting, and editing data
	- Joining tables
	- Data enrichment
	- Spatial interpolation
	- Buffering
- If you need more advanced tools, you will need to utilize ArcGIS Pro

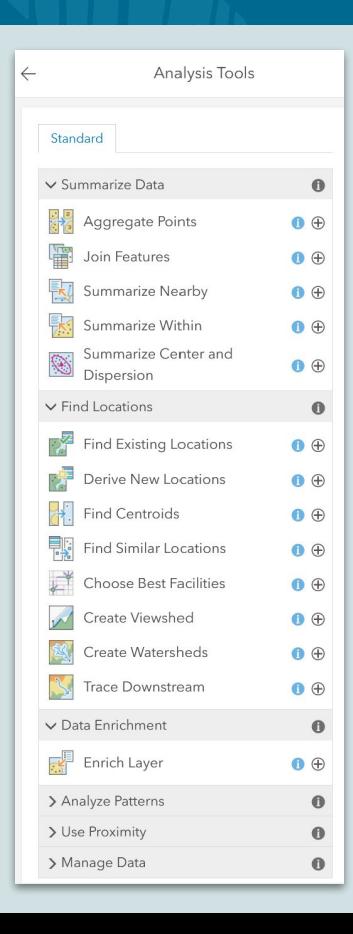

### **ArcGIS Online Notebooks**

- Notebooks provide a Jupyter interface for working with Python code in AGOL
- Simple notebooks do not use credits, but more powerful ones do
- Notebooks functionality may be available to you by default, you may need to request it from your organization's AGOL administrator

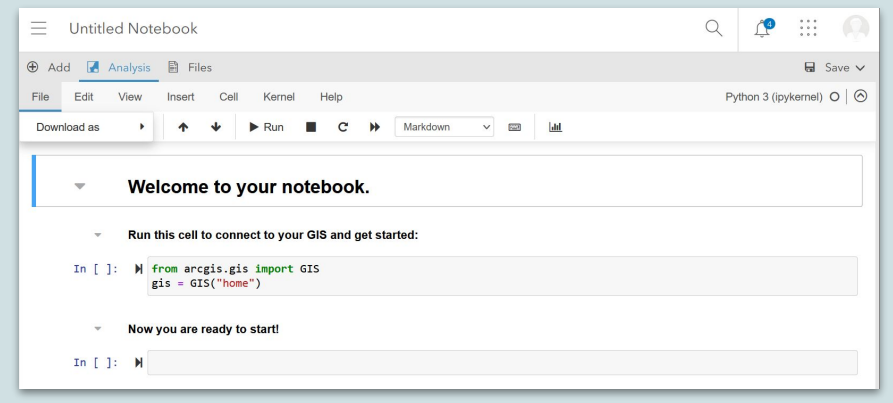

## **Web Apps**

- Web maps can be turned into web apps which have expanded functionality and customization
- There are web app templates designed for common types of interactive maps
- You can customize web app theme colors, tool positioning, credit statement, and more
- There are a wide variety of widgets that you can add to your map to make it more useful

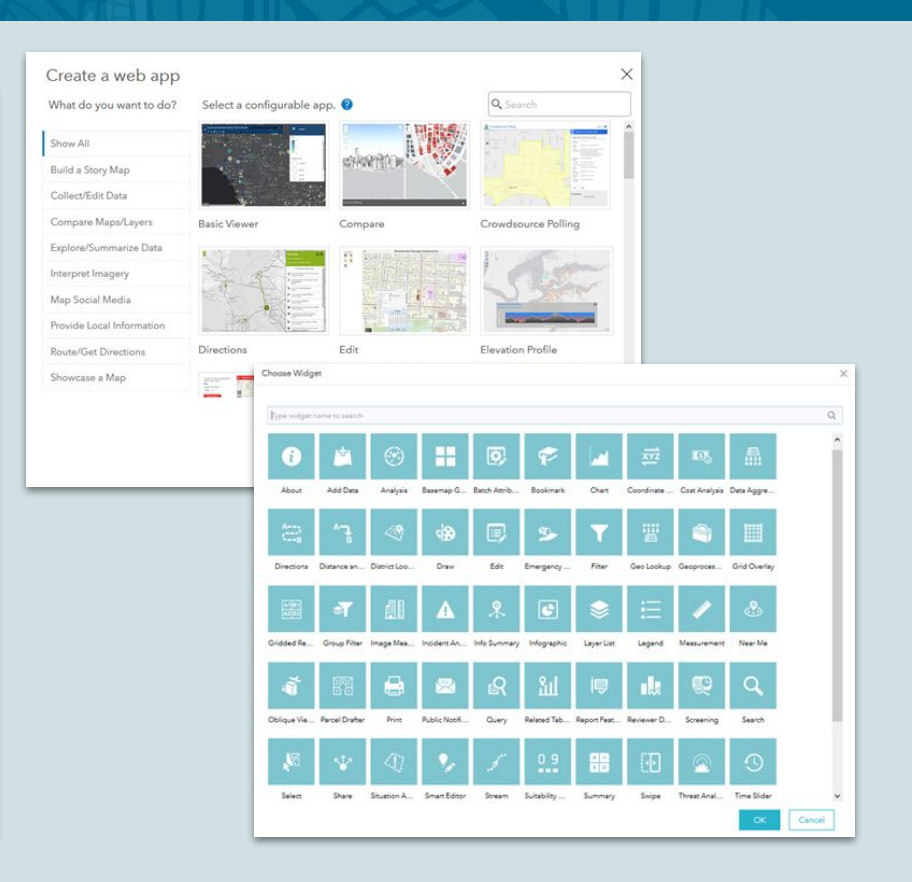

### **Story Maps**

**Story maps are a special type of web app that are designed to incorporate the following types of elements**

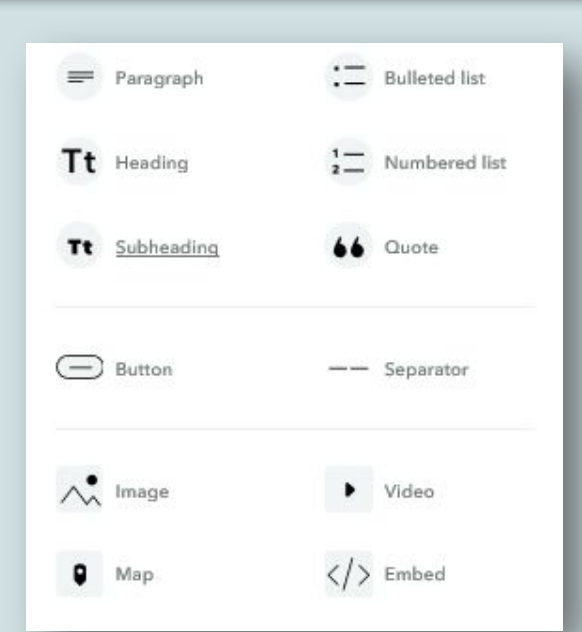

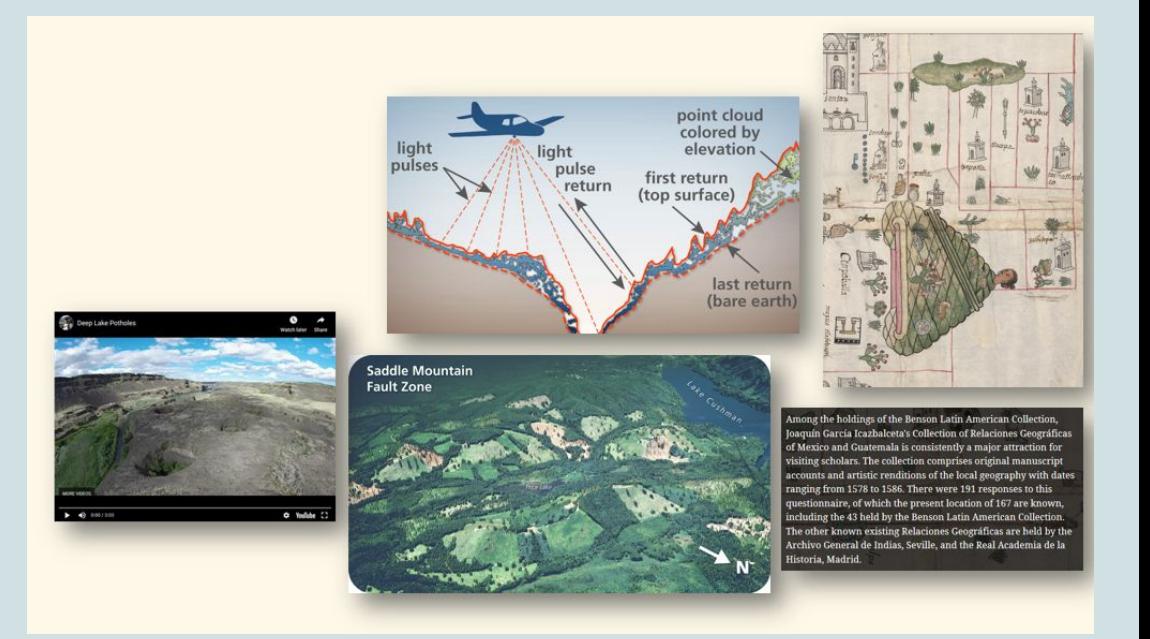

**Story maps can actually contain multiple web maps along with other types of multiple media that are easy to structure in a scrolling web app to tell a particular "story"**

### **Story Map Example**

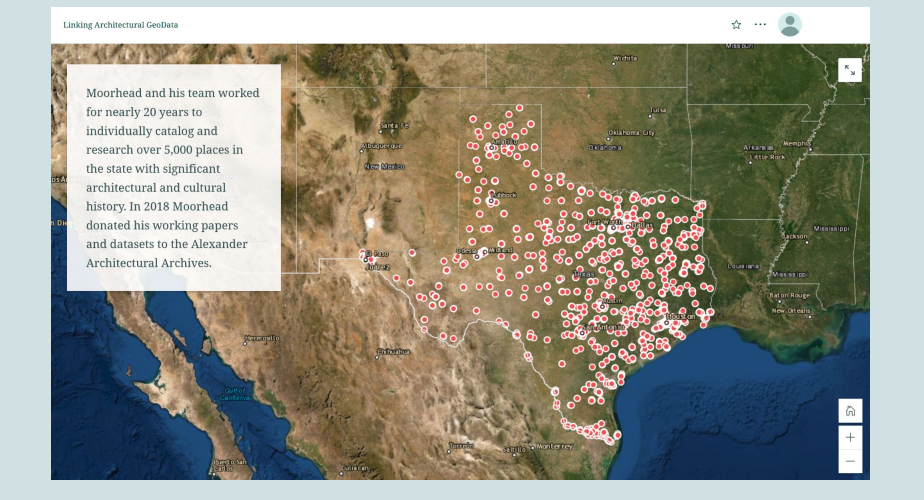

#### 60 'Rocking the Status Quo': Racial Justice Struggles in Austin

### 'Rocking the Status Quo': Racial Justice **Struggles in Austin**

Created by undergraduates in Professor Laurie Green's course, "The Civil Rights Movement from a Comparative Perspective," in Fall 2021.

**HIS 350R** December 7, 2021

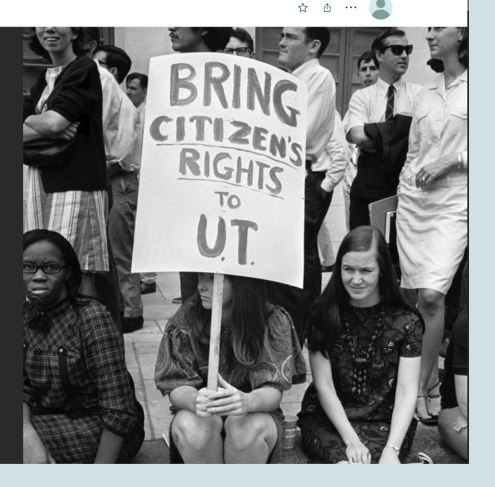

**Linking Architectural GeoData <https://storymaps.arcgis.com/stories/69f8676ec02949048d127d0279dcba1e>** **Rocking the Status Quo: Racial Justice Struggles in Austin <https://storymaps.arcgis.com/stories/ff1e660665584c6ba2d15916a93c165e>**

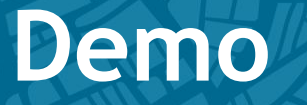

### **Learning Objectives:**

Learn how to do basic navigation of ArcGIS Online and StoryMaps

Create a simple web map in AGOL

Create a simple StoryMap

### **ArcGIS Online Demo**

- -Navigating-
- Search for/add layer
- -Configure pop-ups
- -Symbology
- -Filter
- -Simple analysis

### **StoryMaps Demo**

- •Start new story
- •Add title
- •Add narrative
- •Add media
- •Add Express map
- •Design
	- Navigation/Credits
- •Publish/Share

### **QUESTIONS?**

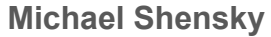

m.shensky@austin.utexas.edu

**Kate Carter**

carterk@uhcl.edu

**Sylvia Jones**

sylviagw@smu.edu

### **ArcGIS Online training resources**

- <https://doc.arcgis.com/en/arcgis-online/get-started/get-started.htm>
- <https://www.linkedin.com/learning/search?keywords=arcgis+online>

### **TDL GIS Interest Group**

- Next TDL GISIG meeting
	- June 24th at 2pm
- <https://www.tdl.org/members/groups/tdl-gis-interest-group/>